## QUICK INSTALLATION GUIDE

LG-Ericsson PCI-1020 WIRELESS 802.11N PCI ADAPTER

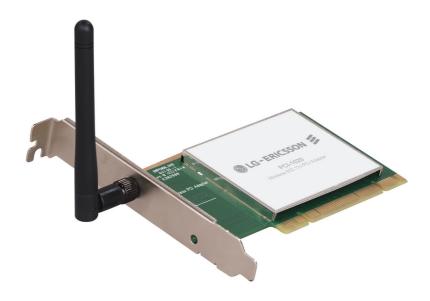

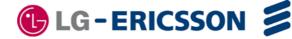

## PACKAGE CONTENTS

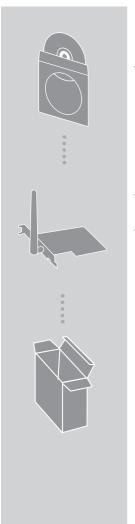

INSTALLATION CD INCLUDES SETUP WIZARD & TECHNICAL MANUALS

LG-ERICSSON PCI-1020 WIRELESS 802.11N PCI ADAPTER WITH LOW PROFILE BRACKET

If any of these items are missing from your packaging, please contact your reseller.

## **OVERVIEW**

The LG-Ericsson PCI-1020 WIRELESS 802.11N PCI ADAPTER is designed for SOHO and small workgroup networks. The adapter eliminates the need for wired networks while giving users flexibility and scalability.

#### QUICK HARDWARE INSTALLATION

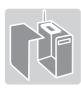

1. Remove the side panel from your PC

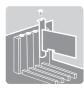

Insert the LG-Ericsson PCI-1020 Adapter into one of the PCI slots.

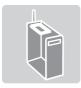

3. Re-attach the side panel once the drives have been installed.

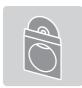

4. The CD contains all the instructions required to set up the LG-Ericsson PCI-1020.

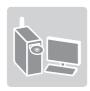

5. Insert the CD ROM into your computer's drive. The setup wizard should start automatically.

### TROUBLESHOOTING

#### SETUP AND CONFIGURATION PROBLEMS

This section provides solutions to problems that may occur during the isntallation and operation of the Wireless PCI-1020 Adapter. Read the description below to solve your problems. If you are unable to find an answer here, check the LG-Ericsson website at http://www.lgericssonus.com

#### 1. THE WIRELESS PCI-1020 DOES NOT WORK PROPERLY?

- Reinsert the wireless PCI-1020 into your PC's PCI slot.
- Right-click on My Computer and select Properties. Select the Device Manager and click on Network Adapter. You will find the LG-Ericsson PCI-1020 if it is installed successfully. If you see the yellow exclamation mark, the resources are conflicting. You will see the status of the PCI Adapter. If there is a yellow question mark, please check the following:
- Make sure that your PC has a free IRQ (Interrupt Request, a hardware interrupt on a PC)
- Make sure that you have inserted the right adapter and installed the proper driver.
- If the Wireless PCI-1020 adapter does not function after attempting the above steps, remove the adapter and do the following:
- Uninstall the driver software from your PC.
- Restart your PC and repeat the hardware and software installation as specified in the User Guide.

## 2. I CANNOT COMMUNICATE WITH THE OTHER COMPUTERS LINKED VIA ETHERNET IN THE INFRASTRUCTURE CONFIGURATION?

- Make sure that the PC (wireless router/AP) to which the adapter is associated is powered on.
- Make sure the LG-Ericsson PCI-1020 adapter is configured on the same channel and with the same security options as with the other computers in the infrastructure configuration.

# WARRANTY INFORMATION AND TECHNICAL SUPPORT

The following warranty only applies in the USA

To register LG-Ericsson products and to review a detailed warranty statement, please refer to the LG-Ericsson US website at:

http://www.lgericssonus.com

For technical support assistance, call 1(877)828-2673.

## COPYRIGHT

Information furnished by LG-Ericsson USA, Inc. (LG-Ericsson USA) is believed to be accurate and reliable. However, no responsibility is assumed by LG-Ericsson USA for its use, nor for any infringements of patents or other rights of third parties, which may result from its use. No license is granted by implication or otherwise under any patent or patent rights of LG-Ericsson USA. LG-Ericsson USA reserves the right to change specifications at any time without notice.

© Copyright 2011. LG-Ericsson USA, Inc. All rights reserved. LG-Ericsson USA is a registed trademark. Other products and company names are trademarks and registered trademarks of their respective holders.

## **⊕ LG-ERICSSON**